## SETech

### I **Istruzioni**

# **Grabber Video USB2.0 "BR116"** °

**N. ord. 1168633**

#### **Uso previsto**

Il prodotto è concepito per il collegamento a una porta USB del computer e serve per la digitalizzazione di un segnale AV analogico (segnale FBAS/SVideo e segnale audio stereo).

Questo prodotto è conforme a tutte le normative nazionali ed europee vigenti. Tutti i nomi di società e prodotti sono marchi commerciali dei rispettivi proprietari. Tutti i diritti riservati.

#### **Fornitura**

- Grabber video con cavo di collegamento
- CD con driver/software
- Istruzioni per l'uso

### **Indicazioni di sicurezza**

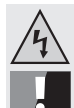

 **La garanzia decade in caso di danni dovuti alla mancata osservanza delle presenti istruzioni per l'uso! Non ci assumiamo alcuna responsabilità per danni consequenziali.**

> **Non ci assumiamo alcuna responsabilità in caso di danni a cose o a persone causati da un utilizzo inadeguato o dalla mancata osservanza delle indicazioni di sicurezza! In tali casi decade ogni diritto alla garanzia.**

- Per motivi di sicurezza e omologazione (CE) non è consentito lo spostamento fatto autonomamente e/o la modifica dell'apparecchio. Non aprire/smontare!
- Il prodotto non è un giocattolo e deve essere tenuto fuori dalla portata dei bambini.
- Il prodotto non è idoneo per ambienti umidi o bagnati.
- Far attenzione a non lasciare il materiale di imballaggio lasciandolo in giro in quanto potrebbe rappresentare un giocattolo pericoloso per i bambini.
- Maneggiare il prodotto con cura, esso può essere danneggiato da urti, colpi o cadute accidentali, anche da un'altezza ridotta.

#### **Installazione driver/software**

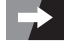

Per prima cosa, installare i driver e il software forniti. Attendere la fine dell'installazione prima di collegare il video grabber!

- Avviare il sistema operativo (Windows XP o successivo) e attendere che il caricamento sia completo.
- Inserire il CD in dotazione nell'apposita unità del computer.

Se il programma di installazione non si avvia automaticamente, avviarlo manualmente. Al momento della stesura di queste istruzioni, il programma "Autorun.exe" nella directory principale del CD, si avviava automaticamente. Infine, installare il driver (fare clic su "Install Drivers"). Seguire tutte le istruzioni del software.

Dopo l'installazione del driver, è necessario installare il software per la digitalizzazione del segnale video. Nel programma di installazione, fare clic su "Install VHS to DVD". Seguire tutte le istruzioni del software.

• Ora è possibile chiudere la finestra del software di installazione.

#### **Collegamento**

- Se non lo si è già fatto, installare prima i driver e il software forniti, si veda la sezione precedente.
- Collegare il video grabber su una porta USB2.0 libera del computer. Durante il primo collegamento al computer, Windows rileva il nuovo hardware e completa l'installazione del driver.
- Avviare il software.
- Collegare una sorgente AV ad esempio alle 3 prese RCA (giallo è per il segnale video, le altre due per il segnale audio). In alternativa, può essere utilizzato lo spinotto SVideo per il segnale video e la presa RCA rossa/bianca per il segnale audio.

#### **Suggerimenti e avvertenze**

- Assicurarsi di utilizzare una porta USB 2.0, in caso contrario, si possono verificare interruzioni e rallentamenti durante la registrazione video.
- Prima di collegare il video grabber al computer, installare sempre prima i driver e il software forniti. In caso contrario, il video grabber non funzionerà correttamente.
- Sul CD troverà le istruzioni in lingua inglese del produttore del software. Per visualizzarle è necessario un programma (come ad es. Acrobat Reader, che si può scaricare gratuitamente all'indirizzo www.adobe.com) che riesca ad aprire i file .pdf.

#### **Smaltimento**

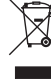

**Versione 03/15**

Alla fine del suo ciclo di vita, smaltire il prodotto in conformità alle normative vigenti in materia.

#### Questa è una pubblicazione da Conrad Electronic SE, Klaus-Conrad-Str. 1, D-92240 Hirschau (www.conrad.com). Tutti i diritti, compresa la traduzione sono riservati. È vietata la riproduzione di qualsivoglia genere, quali fotocopie, microfilm o<br>memorizzazione in attrezzature per l'elaborazione elettronica dei dati, senza il permes riproduzione sommaria. La pubblicazione corrisponde allo stato tecnico al momento della stampa. **© Copyright 2015 by Conrad Electronic SE. V2\_0315\_01/SM**